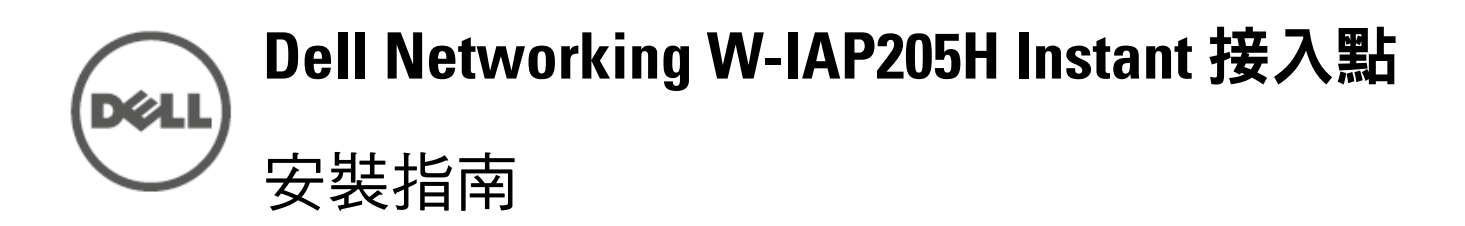

此裝置將高效能無線機動性與 Gigabit 有線本機接入相結合,可實現對宿舍、旅 館客房、教室、醫療診所和多租戶環境的安全網路接入。MIMO(多重輸入,多 重輸出)技術使得 W-IAP205H 接入點能夠具有無線 2.4 GHz 802.11n 和 5 GHz - 802.11 n/ac 功能,同時支援現有的 802.11a/b/g 無線服務。

Dell Networking W-IAP205H Instant 接入點是一種適用於旅館業和分支機搆部署 的高效能、雙無線電有線和無線 Instant 接入點。

W-IAP205H 接入點可使用所提供的安裝支架固定到出線盒,或使用 AP-205H-MNTR 桌面安裝套件(單獨出售)轉換為適用於分支機搆部署的桌面安裝式遠 端接入點。

W-IAP205H 接入點與內建虛擬控制器協同工作,具有下列功能:

- W-IAP205H 接入點
- 單電工牆壁安裝式出線盒安裝托架
- 2顆 #6-32 機器螺釘
- T8H Torx Security 螺釘
- Instant 快速入門指南 法規遵循性和安全性資訊指南
- 安裝指南(本文件)
- 

注意:如果發現任何不正確、缺失或損壞的部件,請通知供應商。請儘可能保 留包裝箱,包括原始包裝材料。必要時,可以利用這些材料重新包裝裝置,以 退回給供應商

- 雙無線收發器
- 作為無線接入點,使用 IEEE 802.11a/b/g/n/ac 作業
- 作為無線監測器、頻譜分析儀,使用 IEEE 802.11a/b/g/n/ac 作業
- 在 E0 埠(僅限)上支援 PoE 輸入,和在 E3 埠(僅限)上支援 PoE 輸出
- 相容 IEEE 802.3af/at PoE
- 對選取 USB 週邊設備的支援

### 包裝內容

 $\mathscr{M}$ 

### 硬體概觀

 $\mathscr{Q}$ 

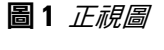

### **LED**

W-IAP205H 接入點配備了兩個 LED,分別指示系統狀態和電源設備 (PSE)。

此外,W-IAP205H 接入點在背部 ([圖](#page-0-1) 2) 有一個穿透 (PT) 埠,在底部 (圖 3) 有一 個 E0/PT 埠。E0/PT 埠主要作為穿透 (PT) 埠工作。或者,當位於 AP 背部的 E802.3 和 PT 埠由一根乙太網路電纜實現物理橋接時,E802.3/PT 埠可以充當 E205 上行 鏈路埠並接受 0af/10at PoE 供電 (AP-CBL-ETH10 可隨附 AP-205H-MNTR 桌面 安裝套件單獨購買)。

### 控制台埠

W-IAP205H 接入點配備了一個 USB 埠,該埠與蜂窩數據機和藍芽低能 (BLE) 配 接器相容。當透過直流或 802.3at 電源為該接入點供電時,USB 埠被啟用,從而

W-IAP205H 接入點背部配備了一個串列控制台埠 ([圖](#page-0-0) 2)。您可以透過該埠將 AP 連接到串列終端或可攜式電腦上,進行直接本機管理。帶有可拆卸防塵蓋的 4 管 腳連接器位於接入點背部。可以單獨購買一根與 W-IAP205H 接入點相容的可選 串列配接器電纜 (AP-CBL-SER)。

小心:長時間使用後,此裝置的後面板會變熱

- 系統狀態 LED 將在 15 秒鐘內再次閃爍,指示重置已完成。現在將使用工廠
	-
- 在 AP 正常工作的過程中, 使用一個小而窄的物體(例如曲別針) 按下按 鈕。系統狀態 LED 將立即關閉/開啟。
- W-IAP205H 接入點具有單個 48VDC 電源接頭,以支援透過 AC 轉 DC 電源配接 器供電。AP-AC-48V36 配接器 (單獨出售)。
- W-IAP205H 接入點支援 PoE 輸入和 PoE 輸出功能。PoE 輸入 (PoE-PD) 使得 E0 埠能夠從 802.3at(偏好的)或 802.3af(可選)電源獲得電力。
- 此外,PoE 輸出 (PoE-PSE) 功能在埠 3 上被啟用,從而可以輸出最高 10W 的功 率。如果某裝置嘗試超過 10W 的功率限制,E3 埠將被暫時停用。被停用後,該

當透過 802.3at 電源供電時, W-IAP205H 接入點能夠為 PoE-PSE 或 USB 供電, 但不能同時為二者供電。此裝置的預設設定為 PoE-PSE 關閉,USB 開啟。此設

當由 802.3af 電源供電時, PoE-PSE 和 USB 的電源均被停用。

注意:如果 POE 和 DC 電源均可用,則 AP 將預設為使用 DC 電源。

### 乙太網路埠

W-IAP205H 接入點共配有四個有源乙太網路埠 (E0-E3)。

位於 AP [圖](#page-0-0) 2 背部的 E0 埠是 10/100/1000 Base-T (RJ-45) 自動偵測、MDI/MDX 有 線網路上行鏈路連接埠。它支援 IEEE 802.3af/802.3at 乙太網路供電 (PoE),從而 作為標準定義受電裝置 (PD),接受由電源供應設備 (PSE) 提供的 48 VDC(標 稱)電壓,例如支援 PoE 的中跨電力加強器或網路基礎架構。

- 在出線盒中安裝的帶網路接入的 Cat5E UTP 電纜
- 以下電源之一:
- 符合 IEEE 802.3af 標準的乙太網路供電 (Power over Ethernet, PoE) 電源 ■ Dell AP AC 轉 DC 配接器套件(單獨出售)

位於 AP ( [圖](#page-0-1) 3) 底部的 E1-E3 埠是 10/100/1000 Base-T (RJ-45) 自動偵測、MDI/ MDX 有線網路下行鏈路連接埠。它們被用來實現到有線裝置的安全網路連接。 只有 E3 埠支援 PoE 輸出功能,當 AP 在 802.3at PoE 模式下工作時提供 10W 的 最大功率。

- 1. 確定每部 AP 的具體安裝位置。
- 2. 安裝每部 AP。
- 3. 確認安裝後的連通性。
- 4. 組態虛擬控制器。請參閱 Dell Networking W *系列 Instant 快速入門指南。*

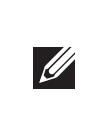

在安裝階段,確定安裝現場已知的射頻吸波物、反射物和干擾源是最重要的關 鍵。當您將一部 AP 安裝在固定的位置上時,務必確保將這些障礙源考慮在內。 射頻吸波物包括:

- 水泥/混凝土 時間較久的混凝土的水份耗散度較高,會使混凝土變乾,因 此不會阻礙可能的射頻傳播。新混凝土內的水份富集度較高,從而會阻礙射 頻訊號。
- 天然物 魚塘、噴泉、池塘和樹木
- 磚塊

### <span id="page-0-1"></span>圖 **3** 底視圖

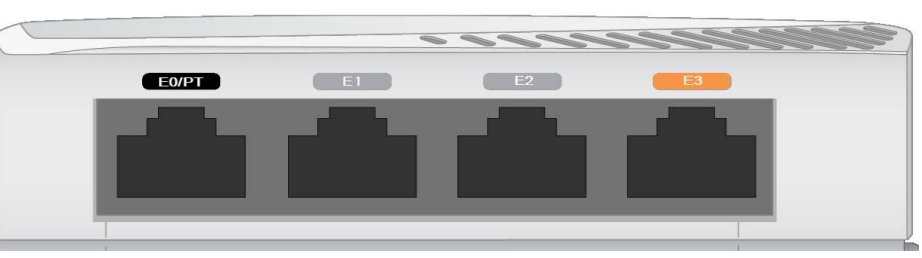

圖 **4** 十億位元乙太網路埠引腳分配

### **USB** 連接埠

輸出高達 5W 的功率。

### 按鈕

位於 W-IAP205H 接入點側面的按鈕可用來將 AP 重設預設出廠設定或關閉/開啟

LED 顯示幕。

要將 AP 重置到出廠預設設定:

2. 使用曲別針等較窄的小物體按住按鈕。

3. 不釋放該按鈕給 AP 通電。系統狀態 ED 將在 5 秒內閃爍。

- 
- 1. 關閉 AP。
- 
- 
- 4. 釋放按鈕。
- 
- 預設設定繼續引導 AP。 要關閉/開啟系統狀態 LED:
- 

### 電源

小心:FCC 聲明:對在美國安裝(非美國管控領域型號)的接入點進行不當 端接將違反 FCC 設備授權許可。任何此類有意或故意的違規行為,可能會 導致 FCC 要求立即終止操作,並可能被沒收 (47 CFR 1.80)。

埠將自動重新啟用。

定可以在 Dell Instant 中組態。

<span id="page-0-0"></span>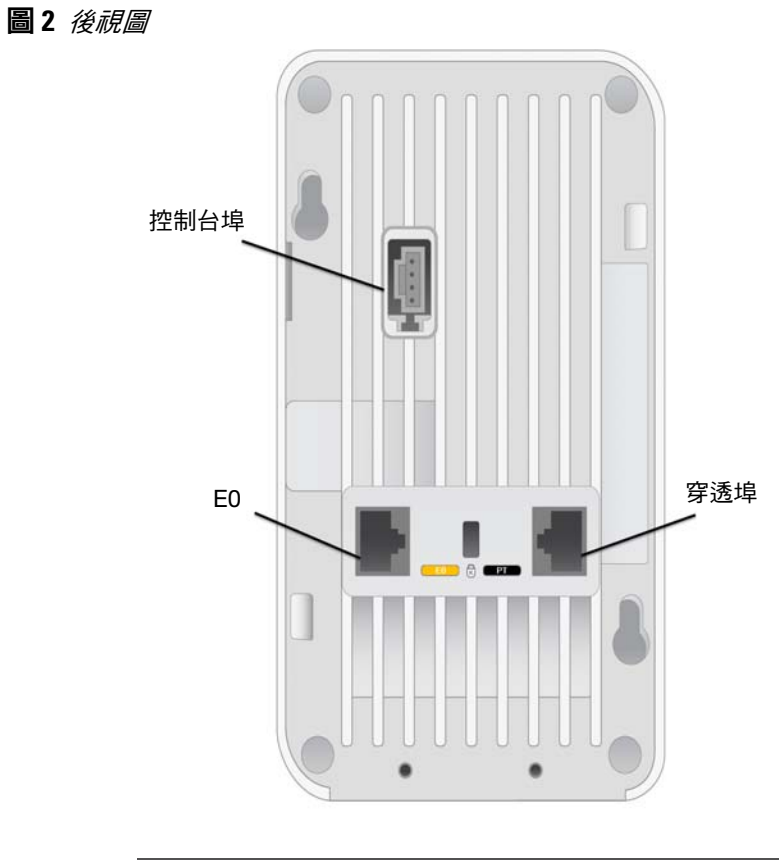

**注意:**對於控制台埠,不建議熱插操作。

### 安裝開始前的準備工作

# 安裝前的網路需求

### 安裝前核查清單

在安裝 W-IAP205H 接入點之前,請確保具備以下條件:

注意:為遵守政府要求, Dell 對 W-IAP205H 接入點進行了相應的設計, 使得 只有授權的網路系統管理員才能變更設定。有關 AP 組態的詳細資訊,請參 閱 *Dell Networking W* 系列 *Instant* 快速入門指南和 *Dell Networking Instant* 使用 者指南。

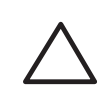

### 安裝程序摘要

小心:接入點是無線電發射裝置,因此會受到政府監管。負責組態和操作 接入點的網路管理員必須遵守當地的廣播法規。具體地講,接入點必須使 用與接入點的使用位置相適的頻道分配。

按所列順序完成每個任務,以設定您的 W-IAP205H 接入點。

### 確定具體安裝位置

必須將 W-IAP205H 接入點安裝到 Dell 核准的牆壁上或桌面安裝套件(單獨出 售)上。此外,應當垂直調整 AP 的方位,使乙太網路埠朝下,以便於獲得最大 天線增益。

請使用 Dell Visual RF Plan 軟體應用程式生成的 AP 佈置圖來確定適當的安裝位 置。每個位置都應儘可能靠近計劃覆蓋區域的中心,並且不應存在任何障礙物或 明顯的干擾源。這些射頻吸波物/反射物/干擾源會影響射頻傳播,應在規劃階段 加以考慮,並在 Visual RF 計劃中進行調整。

### 確定已知射頻吸波物**/**反射物**/**干擾源

射頻反射物包括:

- 金屬物 樓層間的金屬底板、鋼筋、防火門、空調/供暖管道、網眼視窗、 窗簾、鐵絲網(視孔徑尺寸而定)、電冰箱、機架、隔板及檔案櫃。
- 請勿將 AP 置於兩個空調/供暖管道之間。確保將 AP 置於管道下方,以避免射 頻干擾。

射頻干擾源包括:

- 微波爐及其他 2.4 或 5 GHz 物體(例如無線電話)
- 電話中心或餐廳等使用的無線耳機

注意:W-IAP205H 接入點需要 Dell Instant 4.2 或更高版本。

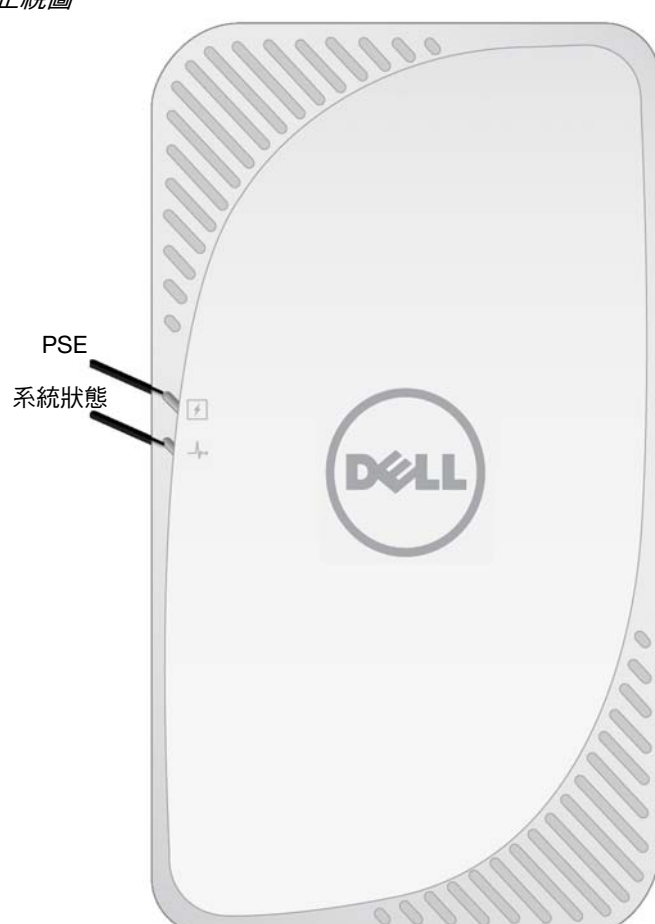

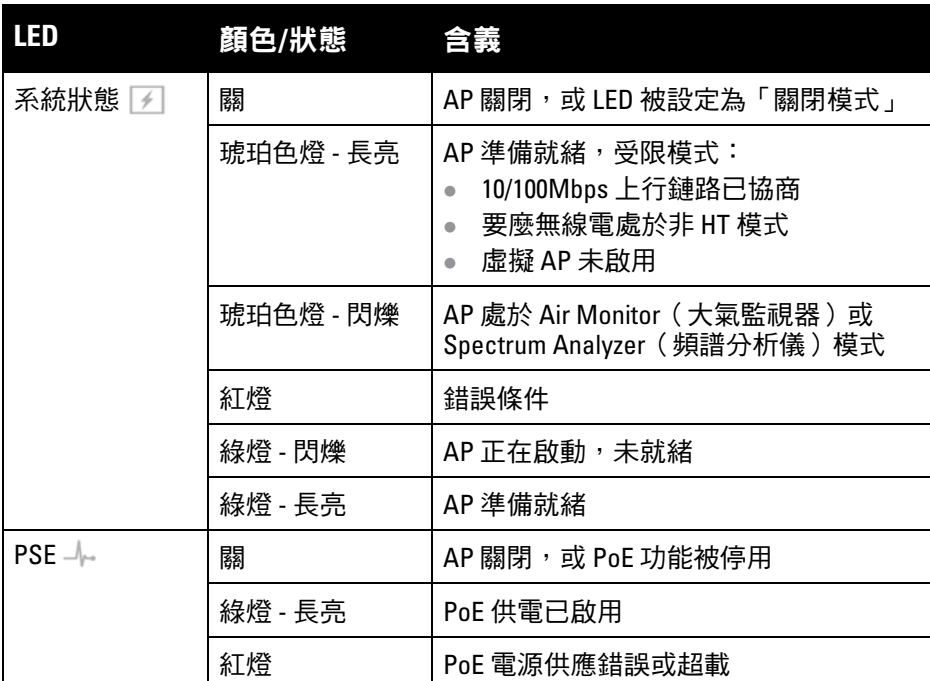

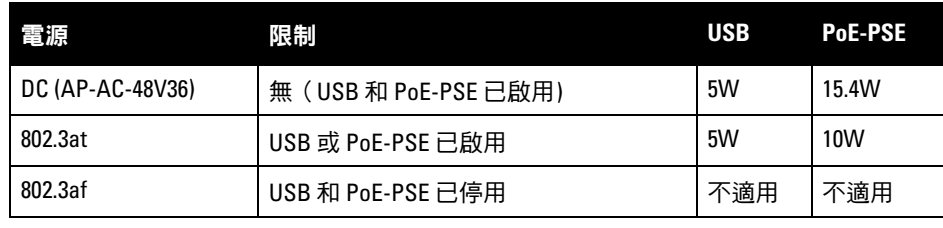

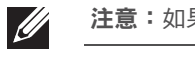

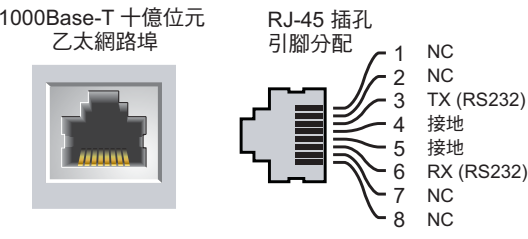

### 小心:歐盟聲明:

Lower power radio LAN product operating in 2.4 GHz and 5 GHz bands. Please refer to the *Dell Networking W-Series Instant User Guide* for details on restrictions.

Produit radio basse puissance pour réseau local opérant sur les fréquences 2,4 GHz et 5 GHz. Consultez le *Dell Networking W-Series Guide de l'utilisateur Instant* pour plus de détails sur les limites d'utilisation.

Niedrigenergie-Funk-LAN-Produkt, das im 2,4-GHz und im 5-GHz-Band arbeitet. Weitere Informationen beüglich Einschränkungen finden Sie im *Dell Networking W-Series Instant User Guide*.

Prodotto radio LAN a bassa potenza operante nelle bande 2,4 GHz e 5 GHz. Per informazioni dettagliate sulle limitazioni, vedere la *Dell Networking W-Series Instant User Guide*.

# **Dell Networking W-IAP205H Instant** 接入點

安裝指南

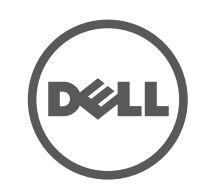

www.dell.com

Dell Networking W-IAP205H Instant 接入點 | 安裝指南 部件號 0511813-ZH-01 | 2015 年 5 月

### 聯絡 **Dell**

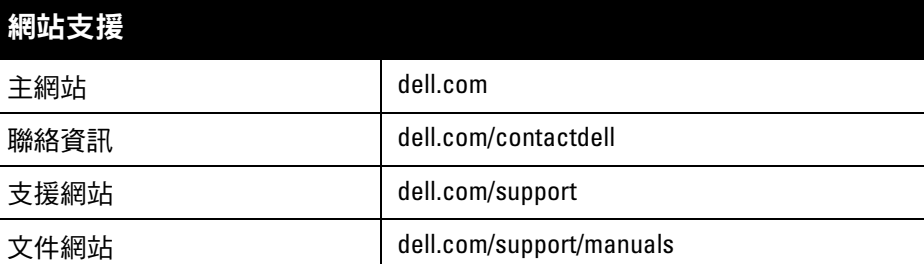

© 2015 Aruba Networks, Inc. ∘ Aruba Networks 商標包括 【本ン AIT WIGUE 、Aruba Networks<sup>®</sup>、Aruba Wireless Networks<sup>®、</sup>已註冊的 Aruba the Mobile Edge Company 商標<sup>,</sup>以及 Aruba Mobility Management System®。Dell™、DELL™ 商標和 PowerConnect™ 都是 Dell Inc. 的商標。

保留所有權利。本手冊中的規格如有改變,恕不通知。

### 著作權

某些 Aruba 產品包含由協力供應商開發的開放源軟體代碼,其中包括須遵照 GNU 通用公共許可證 (General Public License, GPL)、GNU 寬通用公共許可證 (Lesser General Public License, LGPL) 或其他開放源許可證規定使用的軟 體代碼。可在以下網站上找到所使用的開放原始碼: http://www.arubanetworks.com/open\_source

任何個人或公司,只要其使用 Aruba Networks, Inc. 交换平台和軟體來端接其他供應商的 VPN 用戶端裝置,即表明 該人或公司對此行為承擔全部責任,並會代表這些供應商,在 Aruba Networks, Inc. 萬一遭受任何以及所有與著作 權侵犯有關的法律訴訟時,為其承擔全部傷害和損失賠償。

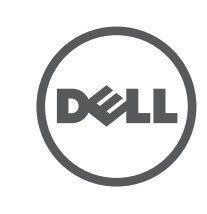

於美國編寫。其他所有商標歸各自所有者所有。

### 開放原始碼

- 3. 使用一根較短的乙太網路線纜(單獨出售)將 E0 埠連接到 RJ-45 接頭或將一 個 RJ-45 插頭(不提供)接到線纜上並插入 E0 埠。對直通埠(如使用)執行 同樣的操作。
- 4. 將 W-IAP205H 安裝托架上的安裝孔與電工盒中的安裝孔對齊 ([如圖](#page-1-0) 6 和[圖](#page-1-1) 7 中所示)。對於全球通用單工電工盒,安裝托架有兩組安裝孔,從而滿足個 別安裝位置要求。詳情請參[閱圖](#page-1-1) 7。

包括 Litech Systems Design 提供的軟體。IF-MAP 用戶端庫 2011 年Infoblox, Inc. 著作權所有。保留所有權利。 本產品包含 Lars Fenneberg 等開發的軟體。

法律聲明

- 9. 一旦將 AP 固定到壁裝托架,則將 T8H Torx 固定螺釘插入位於壁裝托架右上 邊緣的孔內,然後擰緊。
- 10. 如果不使用 PoE,則將 AC 轉 DC 電源配接器 (AP-AC-48V36,單獨銷售) 連 接到位於 AP 側面的 DC 電源插座中。

 $\mathscr U$ 注意:有關本產品的其他規格,請參閱 dell.com 上的資料表。

注意:要瞭解關於本產品的法規和安全資訊,請參閱隨附本產品提供的「法規  $\mathscr{U}$ 遵循與安全資訊」指南。

# 安裝 **AP**

W-IAP205H 可安裝到各種電工盒中。

- 1. 移除現有資料牆板 (如適用)。
- 2. 拔出任何現有 RJ-45 連接器(一般為卡入式),或者切斷/拔出 UTP 電纜。
- 圖 **5** 拆下牆板(所示為美制單電工出線盒)

適用於牆壁安裝式出線盒的標準為:

- 針對全球 IEC 60670-1、GB17466、BS4662 和 DIN49073
- 適用於美國的 ANSI/NEMA OS 1 和 OS 2
- 5. 插入兩顆隨附產品提供的機器螺釘,擰緊以固定安裝托架。

### <span id="page-1-0"></span>圖 **6** 支架到電工盒(所示為美國單電工盒)

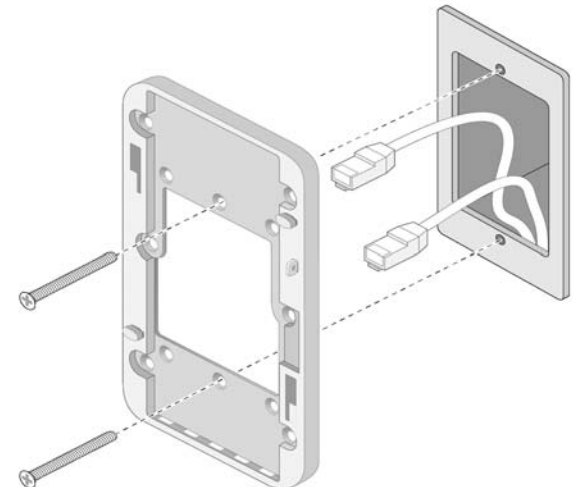

### <span id="page-1-1"></span>圖 **7** 托架到電工盒(所示為全球通用單電工盒)

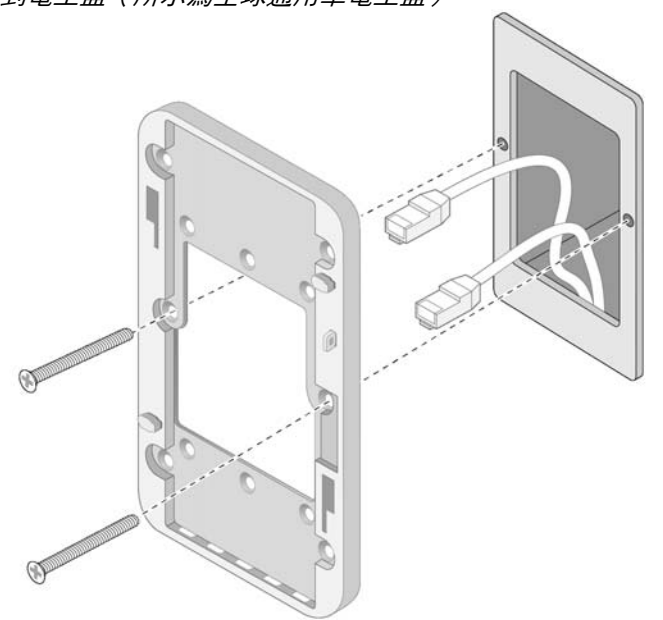

- 6. 將線纜連接到 AP 背面。
- 7. [如圖](#page-1-2) 8 所示,將 AP 背後的安裝槽與壁裝托架上的對應安裝柱對齊。
- 8. 將 AP 對著安裝柱向下推,直至安裝柱與槽口頂部的槽口咬合。

# $\blacksquare$

### <span id="page-1-2"></span>圖 **8** 將 *AP* 固定到牆壁安裝托架